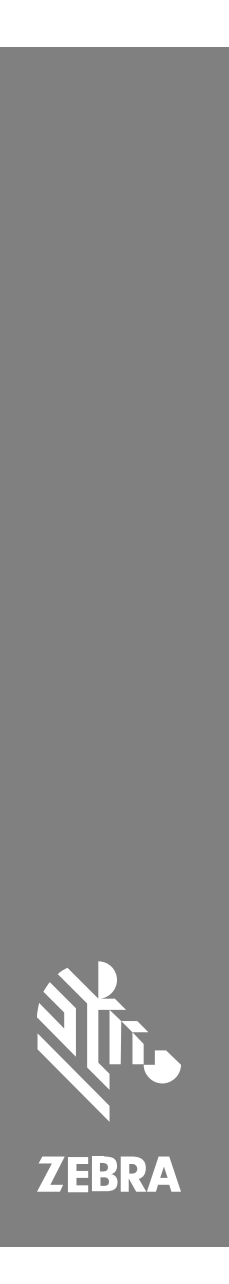

**SP72**

Leitor de plano único

MN-004637-02PTBR Rev A

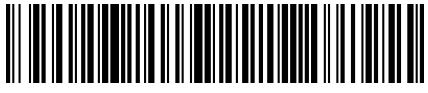

#### Copyright

ZEBRA e a cabeça estilizada da Zebra são marcas comerciais da Zebra Technologies Corporation registradas em várias jurisdições ao redor do mundo. Todas as demais marcas comerciais são de propriedade de seus respectivos proprietários. ©2023 Zebra Technologies Corporation e/ou suas afiliadas. Todos os direitos reservados.

As informações neste documento estão sujeitas a alterações sem aviso prévio. O software descrito neste documento é fornecido sob um contrato de licença ou um contrato de confidencialidade. O software pode ser utilizado ou copiado apenas de acordo com os termos desses contratos.

Para obter mais informações sobre declarações legais e de propriedade, acesse:

SOFTWARE:[zebra.com/linkoslegal.](http://www.zebra.com/linkoslegal)

DIREITOS AUTORAIS:[zebra.com/copyright.](http://www.zebra.com/copyright)

GARANTIA[:zebra.com/warranty.](http://www.zebra.com/warranty)

ACORDO DE LICENÇA DO USUÁRIO FINAL:[zebra.com/eula.](http://www.zebra.com/eula)

#### **Termos de uso**

#### **Informações proprietárias**

Este manual contém informações proprietárias da Zebra Technologies Corporation e de suas subsidiárias ("Zebra Technologies"). Seu uso destina-se apenas à informação e ao uso pelas partes que operam e fazem a manutenção do equipamento descrito neste documento. Tais informações proprietárias não podem ser utilizadas, reproduzidas ou divulgadas a quaisquer outras partes para quaisquer outras finalidades sem a autorização expressa por escrito da Zebra Technologies.

#### **Melhorias de produtos**

A melhoria contínua de produtos é uma política da Zebra Technologies. Todas as especificações e designs estão sujeitos a alterações sem aviso prévio.

#### **Isenção de responsabilidade**

A Zebra Technologies toma medidas para assegurar que suas especificações e manuais de engenharia publicados estejam corretos; no entanto, erros acontecem. A Zebra Technologies reserva-se o direito de corrigir quaisquer erros e se isenta de responsabilidades decorrentes deles.

#### **Limitação de responsabilidade**

Em nenhuma circunstância, a Zebra Technologies, ou qualquer outra pessoa envolvida na criação, produção ou entrega deste produto (incluindo hardware e software) poderá ser responsabilizada por quaisquer danos (incluindo, sem limitação, danos consequenciais, perda de lucros comerciais, interrupção de negócios ou perda de informações comerciais) resultantes do uso de, decorrente do uso ou incapacidade de utilizar este produto, mesmo se a Zebra Technologies tiver sido avisada sobre a possibilidade da ocorrência de tais danos. Determinadas jurisdições não permitem a exclusão ou a limitação de danos incidentais ou consequenciais, portanto, as exclusões ou limitações acima podem não ser aplicáveis a você.

# <span id="page-2-0"></span>**Informações sobre assistência técnica**

Em caso de problemas com o equipamento, entre em contato com o Suporte global ao cliente da Zebra da sua região. As informações de contato estão disponíveis em: [zebra.com/support](https://www.zebra.com/support).

Ao entrar em contato com o suporte, tenha disponíveis as seguintes informações:

- Número de série da unidade
- Número do modelo ou nome do produto
- Tipo de software e número da versão

A Zebra atende às solicitações por e-mail, telefone ou fax dentro dos prazos estipulados nos contratos de suporte.

Se o problema não for resolvido pelo Suporte ao cliente da Zebra, poderá ser necessário encaminhar o equipamento para a assistência técnica e, nesse caso, você receberá instruções específicas. A Zebra não se responsabiliza por qualquer dano sofrido durante o envio caso a embalagem original aprovada não seja usada. Enviar as unidades incorretamente pode anular a garantia.

Se você adquiriu seu produto empresarial da Zebra de um parceiro de negócios da Zebra, entre em contato com ele para obter assistência técnica.

# **Introdução**

O leitor de plano único SP72 oferece digitalização intuitiva e sem usar as mãos. O leitor lê todas as simbologias e interfaces padrão do varejo para todos os dispositivos de Ponto de venda (POS) populares.

O SP72 está disponível em dois formatos exclusivos:

- SP72 V (vertical) para aplicações no balcão.
- SP72-H (horizontal) para aplicações no balcão.

O SP72 também está disponível em dois níveis para atender a requisitos de recursos específicos e ao orçamento:

- O leitor de nível premium SP7208 combina o desempenho ideal com recursos avançados, como uma opção de câmera colorida para suportar aplicativos baseados em visão.
- O leitor de nível básico SP7201 oferece o desempenho do SP7208, mas a um preço mais baixo, incluindo apenas os recursos essenciais necessários para muitas das aplicações atuais.

#### **Tabela 1** Diferenças entre SP7208 e SP7201

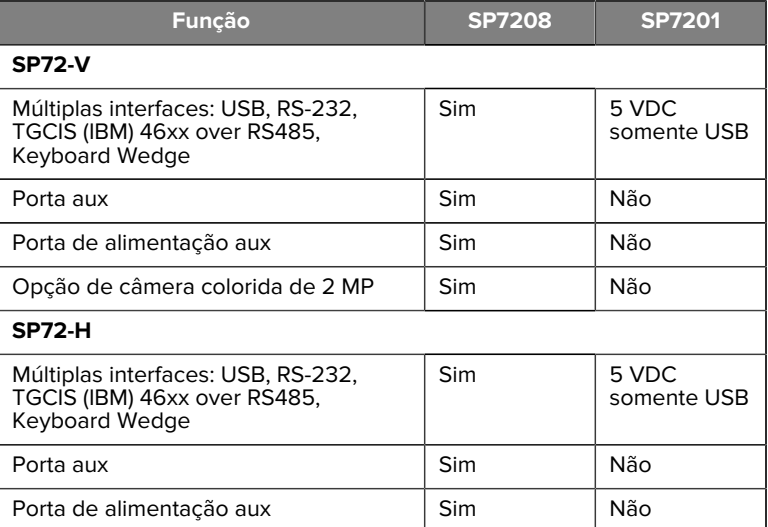

# **Desembalagem do leitor**

Remova o leitor da embalagem e verifique se está em perfeito estado. A caixa contém os seguintes itens:

- Leitor.
- Guia de referência rápida do leitor SP72, p/n MN-004637-xx.

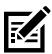

**NOTA:** Dependendo da configuração adquirida, a caixa também pode conter uma combinação de cabos (cabo de câmera colorida, cabo Checkpoint EAS, cabo USB) e acessórios de montagem, como o balde.

Se algum item estiver faltando ou danificado, ligue para o Centro de Suporte da Zebra Technologies. Consulte [Service Information](#page-2-0) (Informações sobre assistência técnica) para obter as informações de contato. GUARDE A EMBALAGEM. É a embalagem de transporte aprovada e deve ser usada caso seja necessário devolver o equipamento para manutenção.

# **Portas**

O SP72 inclui as seguintes portas:

- Porta do host (todos os modelos) Um conector de 10 pinos tipo RJ45 acomoda vários cabos de interface do host.
- Porta EAS (somente modelos EAS) Um conector tipo RJ45 de 10 pinos acomoda vários sistemas de Vigilância eletrônica de artigos (EAS) (como Checkpoint ou Sensormatic).
- Porta AUX (somente modelos SP7208) o conector USB tipo Série A acomoda um leitor auxiliar portátil, como o DS2208.
- Porta de alimentação AUX (somente modelos SP7208) 12VDC
- Porta da câmera colorida (somente modelos com câmera colorida)
- Porta do alto-falante externo (somente modelos SP72-H)

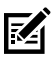

**NOTA:** Para obter informações detalhadas sobre conexão, consulte o capítulo sobre interface de host aplicável.

# <span id="page-4-0"></span>**Recursos**

Rotule diagramas dos principais recursos para as diferentes configurações do leitor.

#### **Figura 1** Leitor SP7201-V

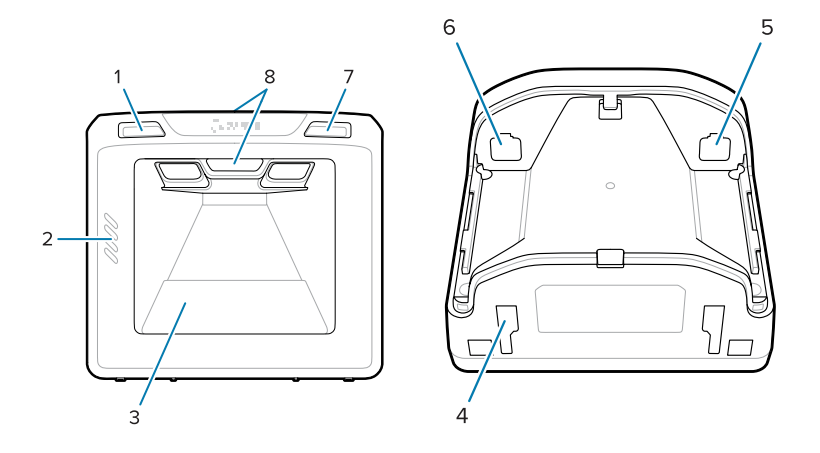

#### Tabela 2 Leitor SP7201-V

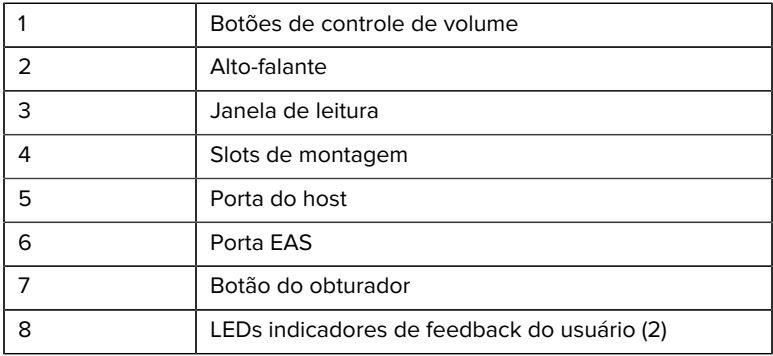

#### **Figura 2** Leitor SP7208-V

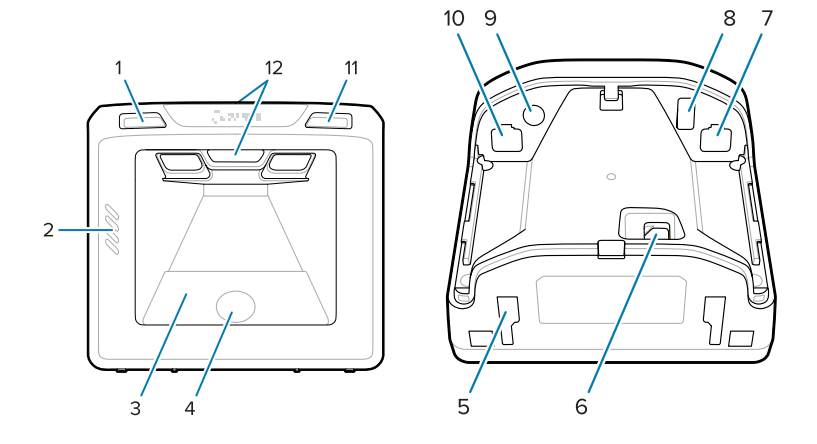

#### Tabela 3 Leitor SP7208-V

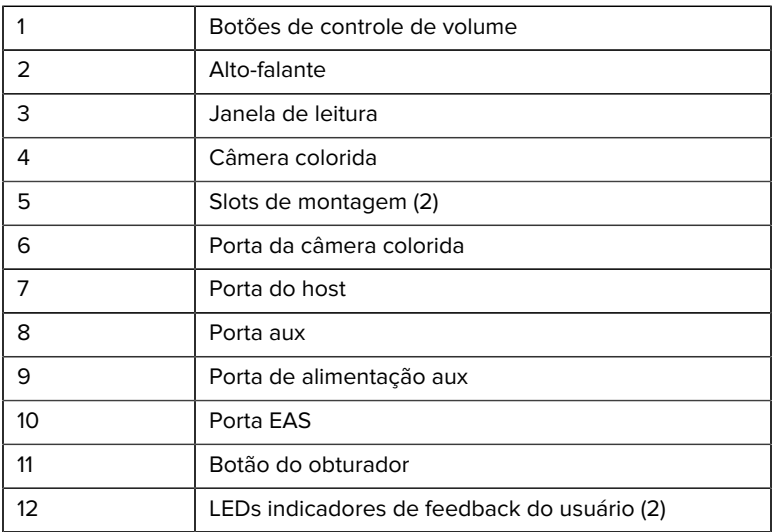

**Figura 3** Leitor SP7201-H

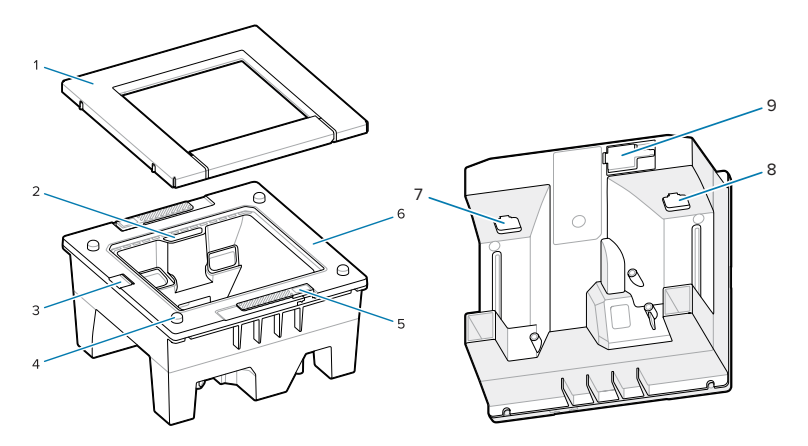

#### Tabela 4 Leitor SP7201-H

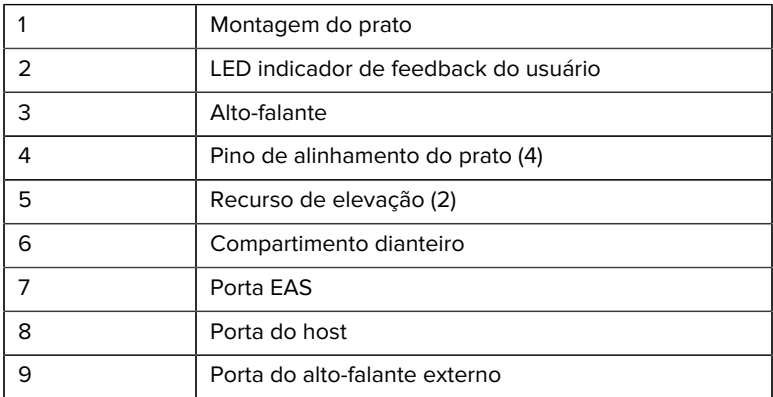

Figura 4 Leitor SP7208-H

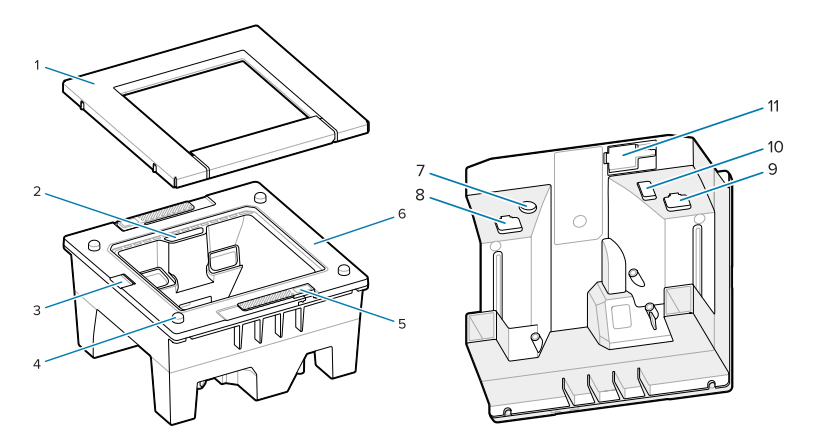

#### Tabela 5 Leitor SP7208-H

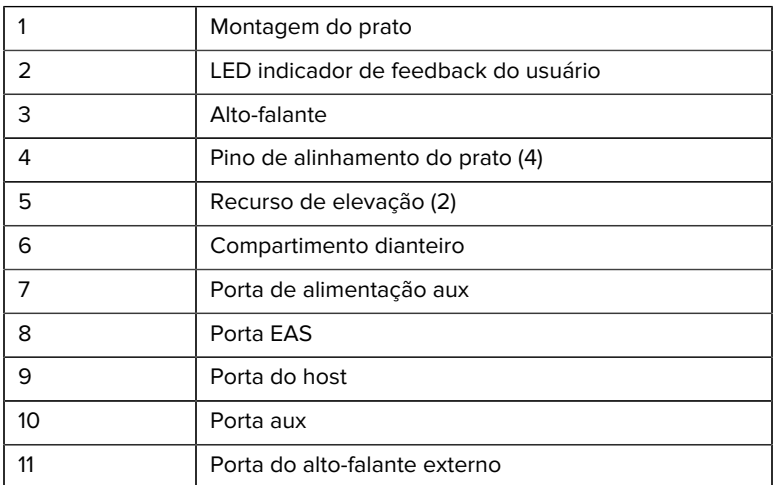

### **Opções de energia**

#### **SP7201 (Somente USB 5 VDC)**

O SP7201 é alimentado a partir do host por meio do cabo host USB e está pronto para fazer a leitura quando conectado. A alimentação USB é via USB padrão (5 VDC) ou USB BC1.2. Não possui botão liga/desliga.

#### **SP7208 (Interface múltipla)**

O SP7208 é alimentado a partir do host por meio do cabo host e está pronto para fazer a leitura quando conectado. A alimentação USB é via USB padrão (5 VDC), USB BC1.2 ou USB Power Plus.

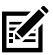

**NOTA:** O uso de opções de leitor auxiliar e/ou câmera colorida compatíveis com SP7208

requer mais de 500 mA. Isso pode ser alcançado por meio de uma fonte de alimentação externa de 12 VCC, cabo USB PowerPlus de 12 VCC ou uma porta USB de alta potência, como compatível com USB BC1.2. Dependendo do host, algumas portas compatíveis com USB BC1.2 de alta potência ainda podem não fornecer energia suficiente. Nesse caso, uma fonte de alimentação externa de 12 VCC é necessária.

#### **Interfaces do Host**

#### **SP7201 (Somente USB 5 VDC)**

O SP7201 suporta apenas uma conexão de host USB 5 VDC. O padrão do leitor é o tipo de interface de teclado HID. Para selecionar outros tipos de interface USB, faça a leitura dos menus de código de barras de programação ou use a ferramenta de programação baseada no Windows 123Scan. Para obter suporte a teclado internacional, consulte [Country](#page-27-0) [Codes](#page-27-0) (Códigos de país) para programar o teclado para interface com um host USB.

#### **SP7208 (Interface múltipla)**

O leitor SP7208 suporta as seguintes interfaces e se adapta automaticamente ao host conectado.

• Conexão host USB. O padrão do leitor é o tipo de interface de teclado HID. Para selecionar outros tipos de interface USB, faça a leitura dos menus de código de barras de programação ou use a ferramenta de

programação baseada no Windows 123Scan. Para obter suporte a teclado internacional, consulte [Country Codes](#page-27-0) (Códigos de país) para programar o teclado para interface com um host USB.

- Conexão host RS-232 de nível TTL. O leitor adota como padrão o tipo de interface RS-232 padrão. Para modificar a comunicação entre o leitor e o host, faça a leitura dos menus de código de barras ou use a ferramenta de programação baseada em Windows 123Scan.
- Conexão de host IBM 468X/469X. A seleção do usuário é solicitada para configurar a interface. Para modificar a comunicação entre o leitor e o terminal IBM, faça a leitura dos menus de código de barras ou use a ferramenta de programação baseada em Windows 123Scan.
- Conexão de host para teclado Wedge. O leitor adota como padrão o tipo de interface IBM AT Notebook. O host interpreta os dados digitalizados como pressionamentos de tecla. Para obter suporte a teclado internacional, consulte [Country Codes](#page-27-0) (Códigos de país) para programar o teclado para interface com um host de teclado em cunha.
- Comunicação SSI entre o leitor e um host serial, que permite que o host controle o leitor.

#### **Remover a tampa traseira**

Remova a tampa traseira antes de conectar os cabos.

Para remover a tampa traseira, pressione suavemente a área da tampa indicada pela seta, deslize a tampa para baixo e levante-a.

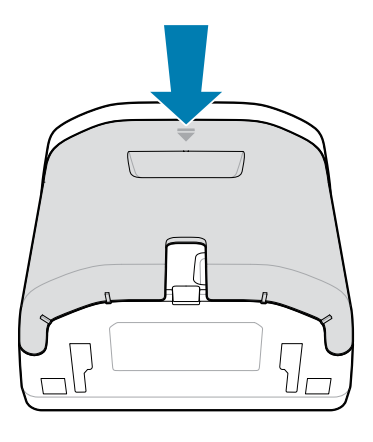

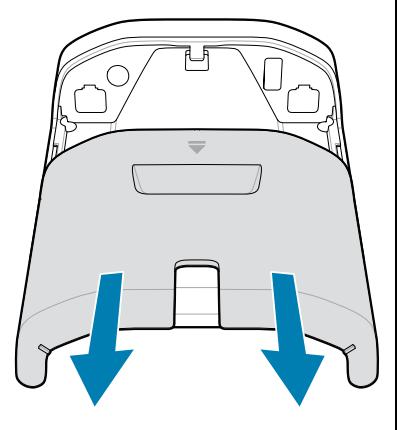

#### **Como instalar cabos**

Esta seção descreve como conectar cabos aos SP7201 e SP7208.

#### **Conexão dos cabos ao SP7201**

Para conectar os cabos ao SP7201:

- **1.** Insira o cabo do host na porta do host SP7201.
- **2.** Para uma conexão EAS opcional, consulte EAS (Electronic Article Surveillance, vigilância eletrônica de artigos) no Guia de referência do produto

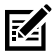

**NOTA:** Para obter instruções específicas sobre a conexão do host, consulte o capítulo sobre a interface do host aplicável. Os conectores ilustrados são apenas exemplos, e os cabos reais podem variar, mas as etapas para conectar o leitor são as mesmas.

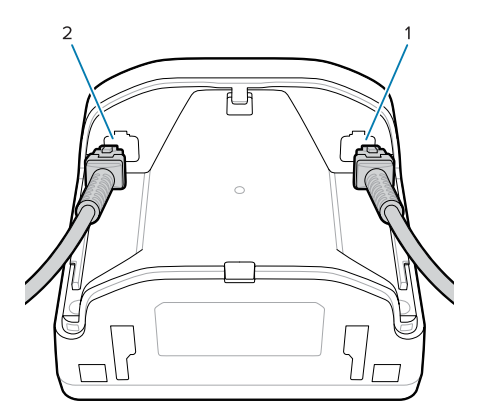

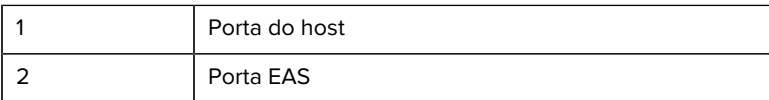

#### **Conexão dos cabos ao SP7208**

Para conectar os cabos ao SP7208:

- **1.** Insira o cabo do host na porta do host SP7208.
- **2.** Se estiver conectando um leitor auxiliar, insira o cabo auxiliar do leitor na porta auxiliar SP72.
- **3.** Para uma conexão EAS opcional, consulte EAS (Electronic Article Surveillance, vigilância eletrônica de artigos) no Guia de referência do produto
- **4.** Se estiver conectando uma câmera colorida opcional, insira o cabo da câmera na porta SP7208 da câmera colorida.
- **5.** Se estiver conectando um leitor auxiliar ou uma câmera colorida, conecte a fonte de alimentação 12 V à porta de alimentação.

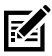

**NOTA:** Se estiver conectando a fonte de alimentação de 12 V, você deverá conectar esse último item para garantir a operação adequada do leitor.

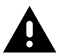

**AVISO:**

O conector USB-C neste dispositivo não é eletricamente simétrico. O cabo incluído com o dispositivo foi projetado para se encaixar em uma única orientação. O uso de um cabo USB-C não fornecido pode resultar na inserção do cabo na orientação elétrica incorreta, tornando a câmera colorida inoperante.

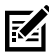

**NOTA:** Para obter instruções específicas sobre a conexão do host, consulte o capítulo sobre a interface do host aplicável. Os conectores ilustrados são apenas exemplos, e os cabos reais podem variar, mas as etapas para conectar o leitor são as mesmas.

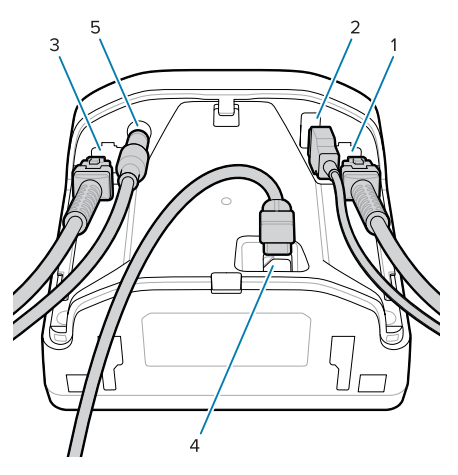

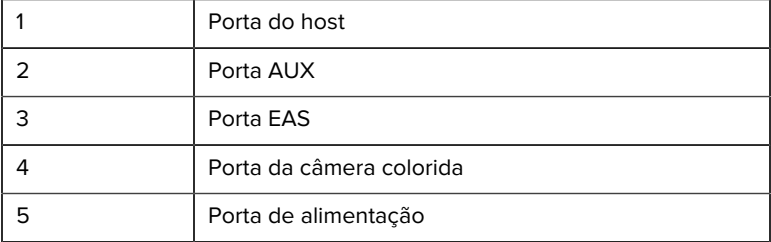

#### **Conectar um alto-falante externo**

Fornece instruções para conectar um alto-falante externo ao SP72-H.

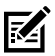

**NOTA:** Isso se aplica apenas ao SP72-H.

Insira um alto-falante externo de 2 fios (fornecido pelo cliente) na porta do alto-falante externo SP72-H.

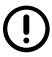

**IMPORTANTE:** O alto-falante externo e o cabo devem atender às seguintes especificações:

- Deve ter um conector de 2 pinos do tipo micro-fit 3.0 na extremidade do leitor.
- O alto-falante deve ser de 4 ohms e 1 watt.
- O cabo deve ser blindado de bitola 24 com no máximo 60 cm (2 pés).

#### **Substituir a tampa traseira**

A tampa traseira do SP72 tem três canais para rotear os cabos de saída para que eles não atrapalhem o posicionamento do leitor.

Para recolocar a tampa traseira:

**1.** Coloque a tampa na parte traseira do leitor, direcionando corretamente os cabos pelo canal mais próximo.

**2.** Pressione a tampa e deslize para cima até que ela encaixe no lugar.

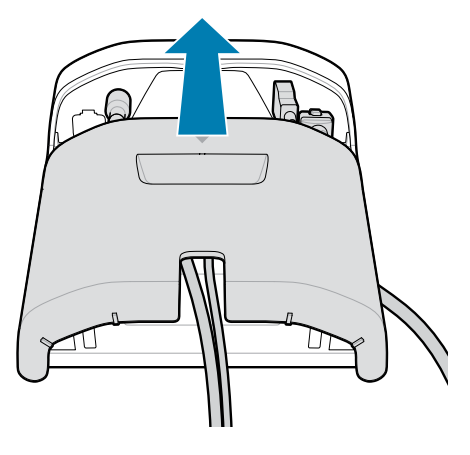

### **Acessórios de montagem**

O SP72 foi projetado para ser colocado em uma mesa, mas kits de montagem opcionais estão disponíveis para montar o SP72 em uma mesa ou parede, ou instalá-lo em uma bancada.

- Suporte de mesa para SP72-V (BRKT-TM0072-04, BRKT-TM1072-04)
- Suportes Riser para SP72-V (BRKT-RM0072-04)
- Montagem em balde para SP72-H (BRKT-BM0072-00)

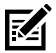

**NOTA:** Instalar o leitor atrás de uma janela de proteção adicional pode criar áreas reflexivas que podem afetar o desempenho.

**Figura 5** Suporte de mesa SP72-V (BRKT-TM0072-04)

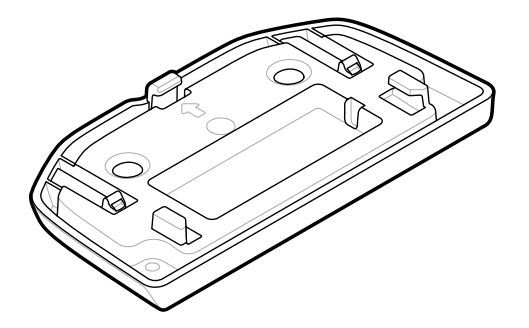

**Figura 6** Suporte Riser SP72-V (BRKT-RM0072-04)

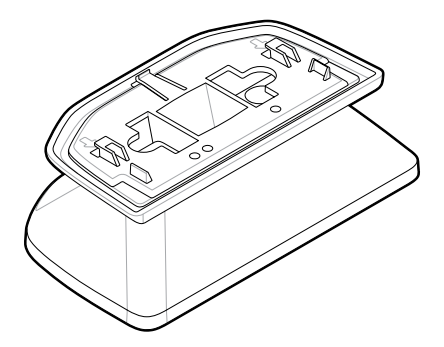

**Figura 7** Suporte em balde SP72-H (BRKT-BM0072-00)

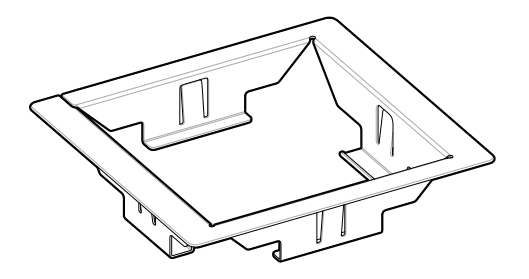

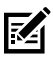

**NOTA:** Consulte o Guia de referência do produto para obter instruções de montagem.

# **Configuração do leitor**

Para configurar o leitor, use os códigos de barras deste manual ou use o programa de configuração 123Scan .

Para configurar o leitor para conexão RS-232, IBM 468X/469X, Keyboard Wedge ou USB, consulte o capítulo específico do host.

# **Operar o leitor**

#### **Luzes indicadoras**

Fornece detalhes sobre a localização das luzes de LED indicadoras para os modelos de SP72 V e SP72-H.

- O SP72-V tem duas luzes LED localizadas na parte frontal e superior.
- O SP72-H tem uma luz LED localizada na parte frontal.

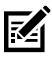

**NOTA:** Todos os LEDs têm duas cores: vermelho/verde.

#### **Ajustar o tom do alto-falante**

Para alterar o tom do alto-falante, mantenha pressionado o botão Volume Control (Controle de volume) na parte frontal do leitor (consulte [Features](#page-4-0)) (Recursos) por três segundos ou mais.

Enquanto o alto-falante percorre os tons disponíveis, solte o botão Volume Control (Controle de volume) quando ouvir o tom desejado. Isso permite ajustar o tom do alto-falante, mas não permite desativar o tom.

Como alternativa, faça a leitura de um código de barras em Scan Tone (Tom de leitura) para alterar ou desativar o tom do alto-falante.

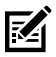

#### **NOTA:**

Os códigos de barras do parâmetro do botão Volume/Tone Button (Volume/Tom) podem ser usados para impedir que o tom do altofalante seja alterado.

#### **Ajustar o volume do alto-falante**

Para alterar o volume do bip, pressione (pressão de curta duração) e solte repetidamente o botão de controle do volume na parte frontal do leitor

(consulte [Features](#page-4-0) (Recursos)) até que o nível de volume pretendido soe (alto, médio ou baixo).

Como alternativa, faça a leitura de um código de barras em Beeper Volume (Volume do bipe)

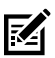

# **NOTA:**

Os códigos de barras do parâmetro do botão Volume/Tone (Volume/Tom) podem ser usados para impedir que o volume do alto-falante seja alterado.

# **Manutenção, solução de problemas e especificações**

Essa sessão fornece sugestões para a manutenção do leitor, solução de problemas, especificações técnicas e conexões (pinos).

# **Manutenção**

#### **Ingredientes prejudiciais conhecidos**

Os seguintes produtos químicos não devem entrar em contato com as partes plásticas dos leitores Zebra pois os danificam:

- Acetona
- Soluções de amônia
- Soluções aquosas ou alcalinas alcoólicas
- Hidrocarbonetos aromáticos e clorados
- Benzeno
- Ácido carbólico
- Compostos de aminas ou amônia
- **Ftanolamina**
- Éteres
- Cetonas
- TB-lisoforme
- Tolueno
- Tricloroetileno

#### **Produtos de limpeza aprovados**

Álcool isopropílico 70% (incluindo lenços umedecidos).

#### **Limpeza do leitor**

É necessário limpar rotineiramente a janela do leitor. Uma janela suja pode afetar a precisão da leitura. Não passe nenhum material abrasivo na janela.

- **1.** Umedeça um pano macio com um dos agentes de limpeza aprovados listados acima ou use lenços pré-umedecidos.
- **2.** Limpe cuidadosamente todas as superfícies, incluindo a parte frontal, traseira, laterais, superior e inferior. Não aplique líquidos diretamente no leitor. Tenha cuidado para não deixar o líquido acumular ao redor da janela do leitor, dos conectores do cabo ou de qualquer outra área no dispositivo.
- **3.** Não borrife água nem produtos de limpeza líquidos na janela do leitor.
- **4.** Limpe a janela do leitor com um lenço de papel ou outro material adequado para limpeza de materiais ópticos, como lentes de óculos.
- **5.** Seque imediatamente a janela do leitor após a limpeza para evitar riscos.
- **6.** Deixe a unidade secar em ambiente arejado antes de utilizá-la.
- **7.** Conectores do leitor:
	- **a)** Mergulhe a parte de algodão do cotonete em álcool isopropílico.
	- **b)** Esfregue a parte de algodão do cotonete em zigue-zague nos conectores pelo menos três vezes. Não deixe resíduo de algodão no conectores.
	- **c)** Use a parte de algodão do cotonete umedecido com álcool para remover qualquer gordura e sujeira perto da área do conector.
	- **d)** Use um cotonete de algodão seco e esfregue em zigue-zague nos conectores pelo menos três vezes. Não deixe resíduo de algodão no conectores.

# **Solução de problemas**

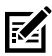

**NOTA:** Se, depois de realizar as soluções possíveis na tabela a seguir, o leitor ainda apresentar problemas, entre em contato com o distribuidor ou ligue para o suporte.

#### **Tabela 6** Solução de problemas

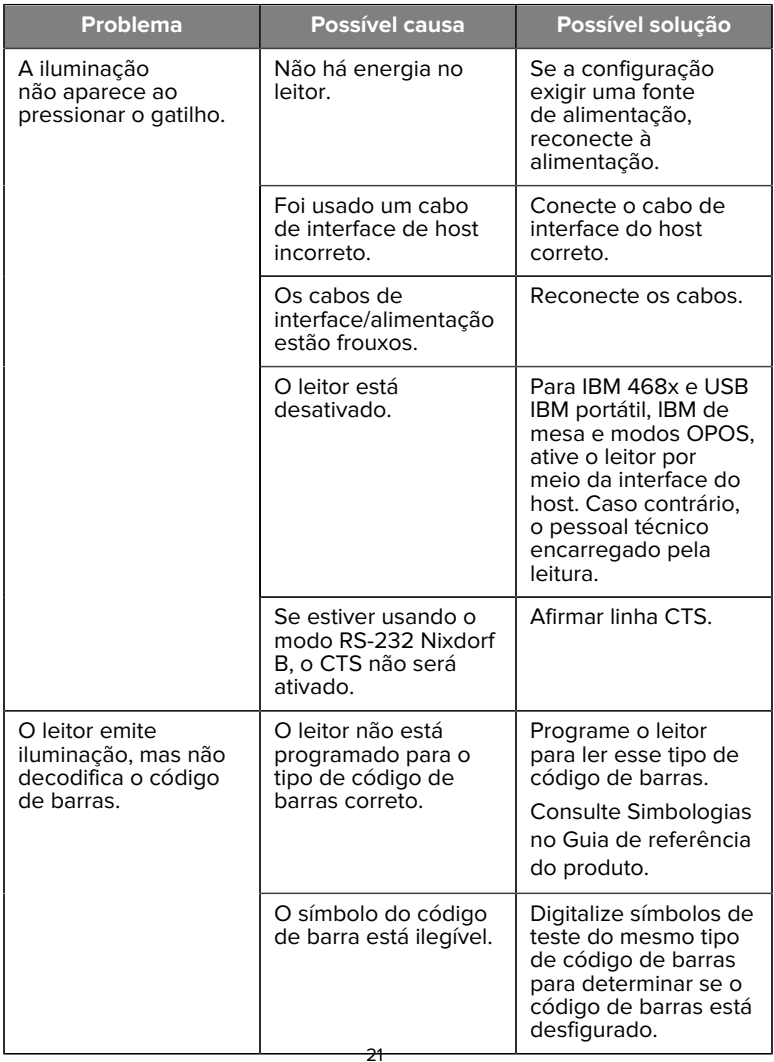

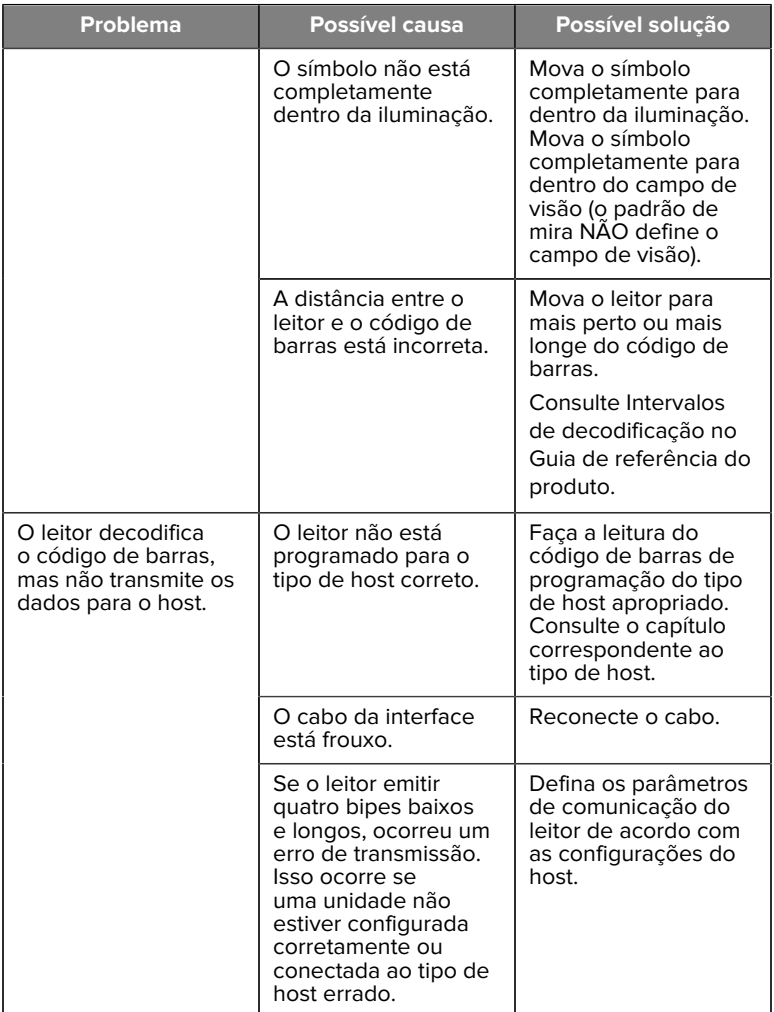

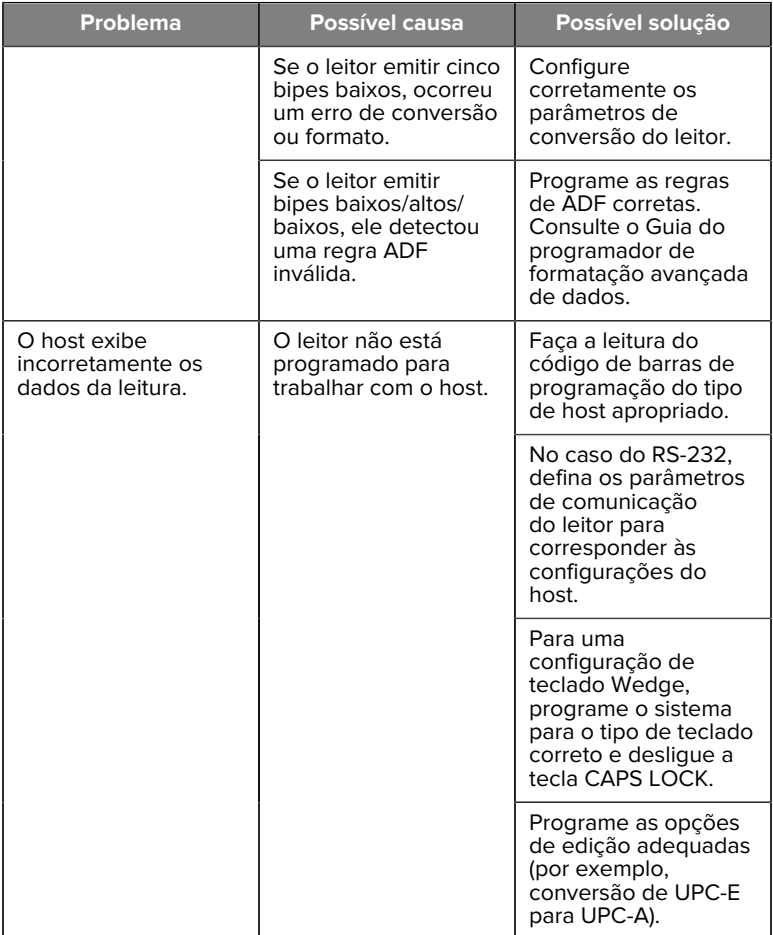

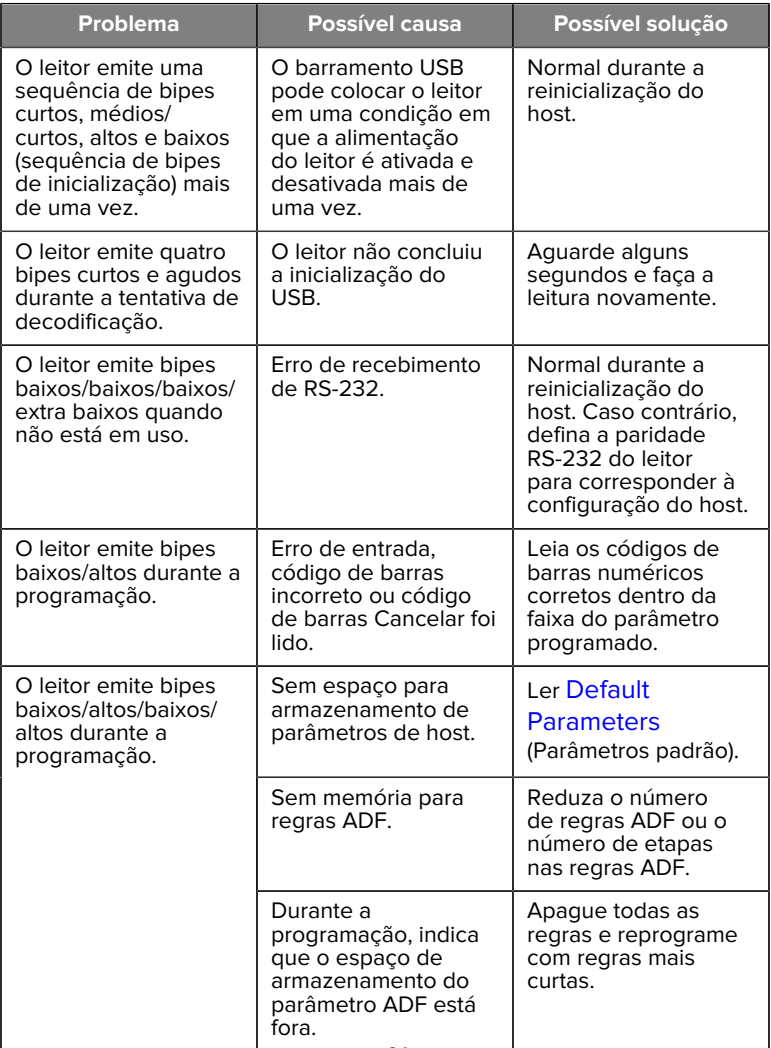

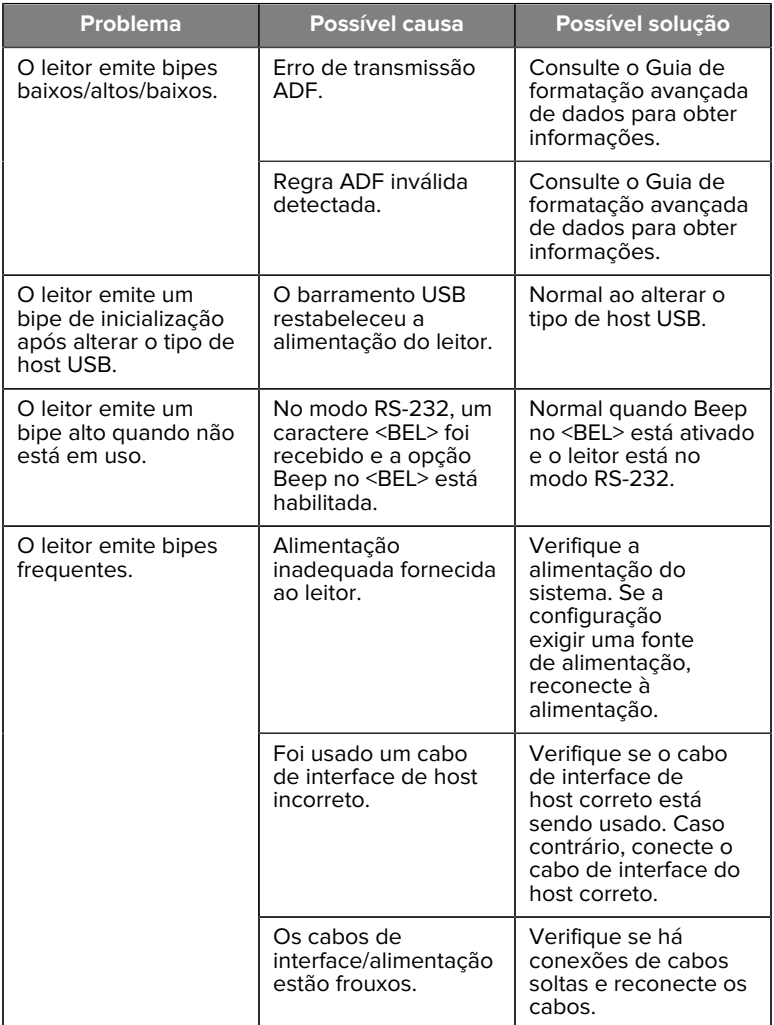

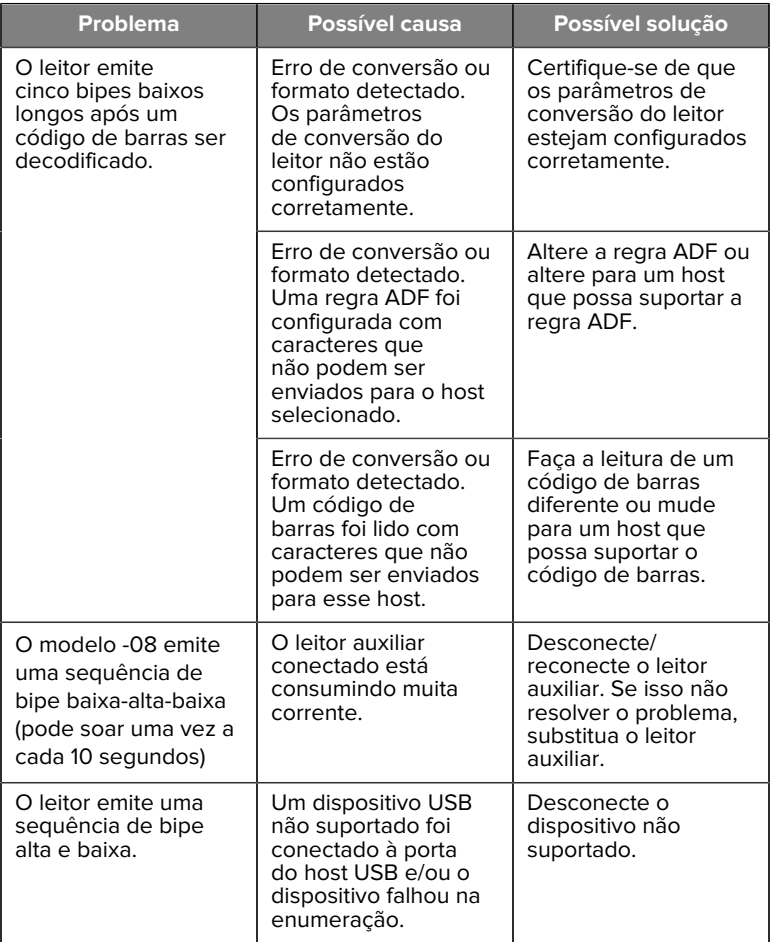

#### **Programação**

O Administrador do sistema deve personalizar o leitor para o aplicativo específico usando os códigos de barra de programação encontrados no Guia de referência do produto.

Se o usuário estiver programando o leitor, consulte o Guia de referência do produto para obter mais informações.

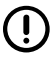

**IMPORTANTE:** Ao ler o código de barras desejado neste guia, cubra os outros códigos de barras na página.

Alguns exemplos de códigos de barras de programação usados com frequência são fornecidos a seguir. O padrão do leitor inclui um asterisco (\*).

#### <span id="page-26-0"></span>**Definir parâmetro padrão**

Esse parâmetro retorna todos os parâmetros aos valores padrão.

Consulte as tabelas de valores padrão em cada capítulo.

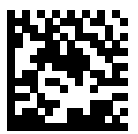

\*Definir todos os padrões

#### **Tipos de host para teclado**

Use este parâmetro para selecionar o host de teclado em cunha.

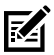

**NOTA:** Para obter uma lista de funcionalidades a que o leitor oferece suporte pelo protocolo de comunicação, consulte Funcionalidade do protocolo de comunicação no Guia de referência do produto.

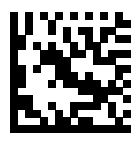

Compatíveis com IBM PC/AT e IBM PC

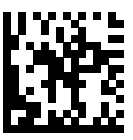

\*AT/Notebook IBM

<span id="page-27-0"></span>**Códigos de barras de código de país**

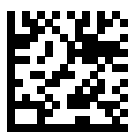

\*Inglês dos EUA (América do Norte)

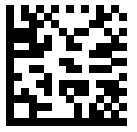

Francês (França)

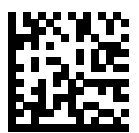

Alemão

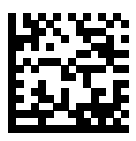

Italiano

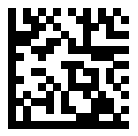

Português (Brasil) (Windows XP)

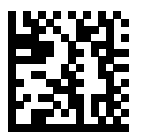

Russo

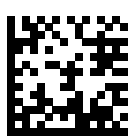

Espanhol

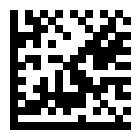

Sueco

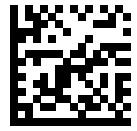

Inglês (Reino Unido)

#### **Tipos de host RS-232**

Selecione uma interface de host RS-232 usando uma das opções a seguir.

Observações sobre o uso dos tipos de host RS-232:

- Para obter uma lista de funcionalidades de leitor suportadas por protocolo de comunicação, consulte Funcionalidade do protocolo de comunicação no Guia de referência do produto
- A digitalização RS-232 padrão ativa o driver RS-232, mas não altera as configurações da porta (por exemplo, paridade, bits de dados, handshake). A seleção de outro de código de barras do host RS-232 altera essas configurações.
- O host CUTE desativa a leitura de todos os parâmetros, incluindo Definir padrões. Se você selecionar acidentalmente CUTE, leia Ativar leitura de código de barras de parâmetros no Guia de referência do produto e altere a seleção do host.

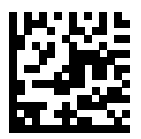

\*Padrão RS-232

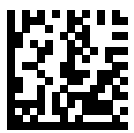

ICL RS-232

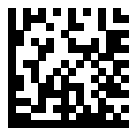

Nixdorf RS-232 Modo A

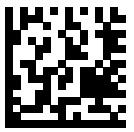

Nixdorf RS-232 Modo B

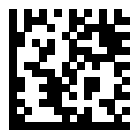

Olivetti ORS4500

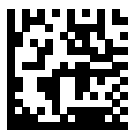

Omron

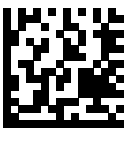

OPOS/JPOS

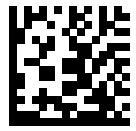

Fujitsu RS-232

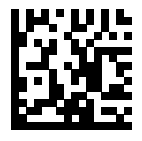

**CUTE** 

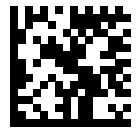

**NCR** 

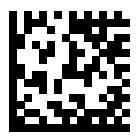

Variante Datalogic

#### **Tipo de dispositivo USB**

Leia um dos seguintes códigos de barras para selecionar o tipo de dispositivo USB.

Para selecionar um tipo de teclado de país para o host do teclado USB HID, consulte [Country Codes](#page-27-0) (Códigos de país).

- Ao alterar os tipos de dispositivos USB, o leitor reinicia e emite as sequências padrão de bipes de inicialização.
- Ao conectar dois leitores a um host, a IBM não permite selecionar dois dispositivos do mesmo tipo. Se você precisar de duas conexões, selecione um IBM Table-top USB para um leitor e um IBM Hand-Held USB para o segundo leitor.
- Selecione OPOS (IBM Hand-held with Full Disable) para desligar completamente o leitor quando um registro IBM emitir um comando Scan Disable (Desativar digitalização), incluindo AIM, iluminação, decodificação e transmissão de dados.
- Antes de selecionar o Host USB CDC, verifique se o sistema operacional host tem um driver USB CDC instalado. Para referência,

o Windows 10 inclui um driver USB CDC nativo (integrado). Para recuperar um leitor travado (não funcional) no modo USB CDC:

- Instale um Driver USB CDC
- Após a inicialização, mantenha o gatilho pressionado por 10 segundos (o que permite a recuperação do leitor) e, em seguida, faça a leitura de outro código de barras do Tipo de dispositivo USB.
- Para o Host CDC USB, envie as seguintes sequências de dois bytes para o decodificador. ESC é ASCII 27.
	- Alterne temporariamente para SSI sobre USB CDC: ESC s (letra s minúscula ou ASCII 115)
	- Alterne permanentemente para SSI sobre USB CDC: ESC S (letra S maiúscula ou ASCII 83)
	- Alterne temporariamente para SNAPI: ESC a (letra a minúscula ou ASCII 97).
	- Alterne permanentemente para SNAPI: ESC A (letra A maiúscula ou ASCII 65)
- Selecione USB HID POS para se comunicar através de um cabo USB com os aplicativos UWP (Universal Windows Platform) da Microsoft executados em dispositivos Windows 10.

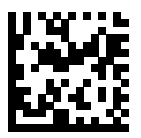

\*Teclado USB HID

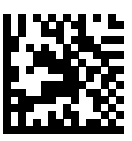

USB para uso em mesa da IBM

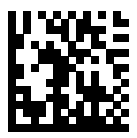

USB portátil da IBM

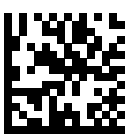

OPOS (Portátil da IBM com desabilitação completa)

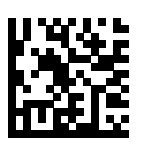

Host USB CDC

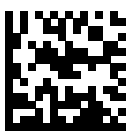

SSI sobre USB CDC

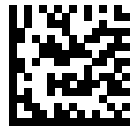

API nativa da Symbol (SNAPI) sem interface de imagem

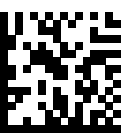

API nativa da Symbol (SNAPI) com interface de imagem

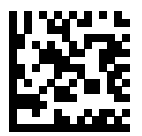

USB HID POS (somente dispositivos Windows 10)

# **Informações regulamentares**

Este dispositivo foi aprovado pela Zebra Technologies Corporation.

Este guia aplica-se aos seguintes números de modelo:

- SP7201
- SP7208

Todos os dispositivos da Zebra são projetados para estar em conformidade com as normas e regulamentos dos locais onde serão vendidos e são etiquetados conforme exigido.

Local language translation / (BG) Превод на местен език / (CZ) Překlad do místního jazyka / (DE) Übersetzung in die Landessprache / (EL) Μετάφραση τοπικής γλώσσας / (ES) Traducción de idiomas locales / (ET) Kohaliku keele tõlge / (FI) Paikallinen käännös / (FR) Traduction en langue locale / (HR) Prijevod na lokalni jezik / (HU) Helyi nyelvű fordítás / (IT) Traduzione in lingua locale / (JA) 現地語翻訳 / (KR) 현지 언어 번역 / (LT) Vietinės kalbos vertimas / (LV) Tulkojums vietējā valodā / (NL) Vertaling in lokale taal / (PL) Tłumaczenie na język lokalny / (PT) Tradução do idioma local / (RO) Traducere în limba locală / (RU) Перевод на местный язык / (SK) Preklad

do miestneho jazyka / (SL) Prevajanje v lokalni jezik / (SR) Превод на локални језик / (SV) Översättning av lokalt språk / (TR) Yerel dil çevirisi / (ZH-CN) 当地语⾔翻译 / (ZH-TW) 當地語⾔翻譯

#### [zebra.com/support](https://www.zebra.com/us/en/support-downloads.html)

Quaisquer alterações ou modificações em equipamentos da Zebra que não sejam expressamente aprovadas pela Zebra poderão invalidar a autoridade do usuário para operar esses equipamentos.

Temperatura operacional máxima declarada: [50]°C

不在中国之外销售服务和使用

# **Marcações regulamentares**

As marcações regulamentares sujeitas a certificação são aplicadas ao dispositivo. Consulte a Declaração de conformidade (DoC) para obter informações detalhadas sobre as etiquetas de cada país. A DoC está disponível em: [zebra.com/doc](http://www.zebra.com/doc).

# **Dispositivos ópticos**

# **LED**

Classificado no Grupo de risco de acordo com os padrões IEC 62471:2006 e EN 62471:2008.

- Vermelho Duração do pulso: 1,2 ms RG0
- Branco Duração do pulso: 1,2 ms RG0

• Emissores de Duração do pulso: 7,5 us

RG0

# **Fonte de alimentação**

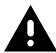

**AVISO:** CHOQUE ELÉTRICO Use apenas uma fonte de alimentação ITE LPS certificada e aprovada pela Zebra com as classificações elétricas apropriadas. O uso de uma fonte de alimentação alternativa invalidará todas as aprovações dadas a esta unidade e poderá ser perigoso.

# **Marcação e Espaço Econômico Europeu (EEE)**

#### **Declaração de conformidade**

Por meio desta publicação, a Zebra declara que este dispositivo está em conformidade com as Diretivas 2014/30/EU, 2014/35/EU e 2011/65/EU.

O texto completo da Declaração de conformidades da UE está disponível em: [zebra.com/doc](https://www.zebra.com/doc).

Importador na UE: Zebra Technologies B.V

Endereço: Mercurius 12, 8448 GX Heerenveen, Países Baixos

#### **Conformidade ambiental**

Para declarações de conformidade, informações sobre reciclagem e materiais usados em produtos e embalagens, visite www.zebra.com/ environment.

#### **Descarte de equipamentos eletroeletrônicos (WEEE)**

Para clientes da UE e do Reino Unido: Para produtos no final da vida útil, consulte as recomendações de reciclagem/descarte em: www.zebra.com/ weee.

# **United States and Canada Regulatory**

#### **Radio Frequency Interference Notices**

This device complies with Part 15 of the FCC Rules. Operation is subject to the following two conditions: (1) this device may not cause harmful interference, and (2) this device must accept any interference received including interference that may cause undesired operation.

# **Radio Frequency Interference Requirements – Canada**

Innovation, Science and Economic Development Canada ICES-003 No Compliance Label: CAN ICES-003 (B)/NMB-003(B)

This device complies with Innovation, Science and Economic Development Canada's licence-exempt RSSs. Operation is subject to the following two conditions: (1) This device may not cause interference; and (2) This device must accept any interference, including interference that may cause undesired operation of the device.

L'émetteur/récepteur exempt de licence contenu dans le présent appareil est conforme aux CNR d'Innovation, Sciences et Développement économique Canada applicables aux appareils radio exempts de licence. L'exploitation est autorisée aux deux conditions suivantes : (1) l'appareil ne doit pas produire de brouillage, et (2) l'utilisateur de l'appareil doit accepter tout brouillage radio électrique subi même si le brouillage est susceptible d'en compromettre le fonctionnement.

Underwriters Laboratories Inc. (UL) has not tested the performance or reliability of the Global Positioning System (GPS) hardware, operating software, or other aspects of this product. UL has only tested for fire, shock, or casualties as outlined in UL's Standard(s) for Safety for Information Technology Equipment. UL Certification does not cover the performance or reliability of the GPS hardware and GPS operating software. UL makes no representations, warranties, or certifications whatsoever regarding the performance or reliability of any GPS related functions of this product.

# **中国**

通过访问以下网址可下载当地语言支持的产品说明书 [zebra.com/](https://www.zebra.com/support) [support](https://www.zebra.com/support)。

如果配套使⽤外部电源适配器,请确保其已通过CCC 认证

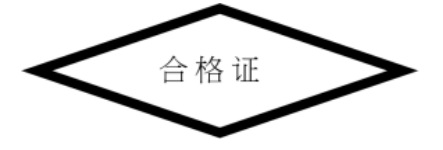

# **产品中有害物质的名称及含量**

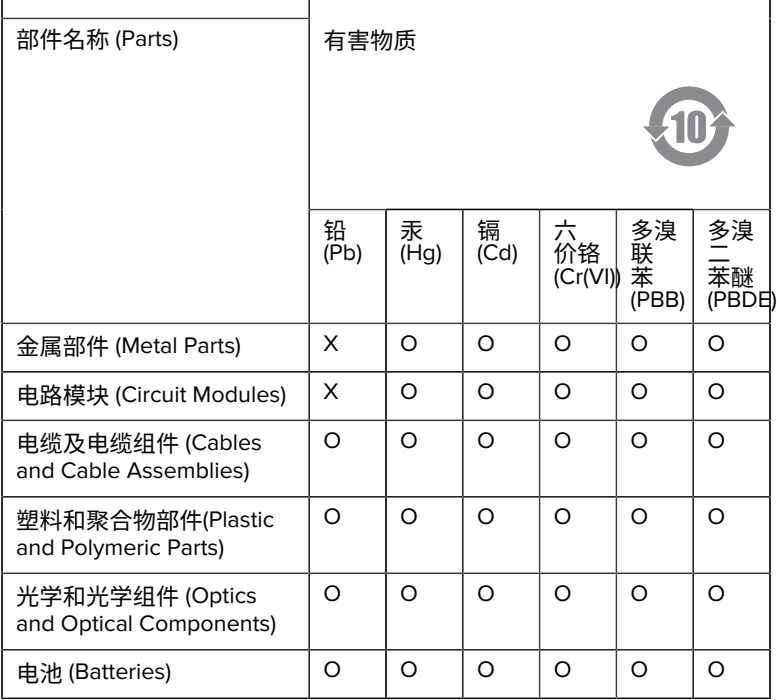

本表格依据SJ/T 11364 的规定编制。

O: 表示该有害物质在该部件所有均质材料中的含量均在 GB/T 26572 规 定的限量要求以下。

X: 表示该有害物质至少在该部件的某一均质材料中的含量超出GB/ T 26572 规定的限量要求。(企业可在此处,根据实际情况对上表中 打"×"的技术原因进⾏进⼀步说明。

# **Евразийский Таможенный Союз (EAC)**

Данный продукт соответствует требованиям знака EAC.

# FAT

# **한국**

# **臺灣**

公司資訊

台灣斑馬科技股份有限公司 / 台北市信義區松高路9 號13 樓

# **限⽤物質含有情況標⽰聲明書**

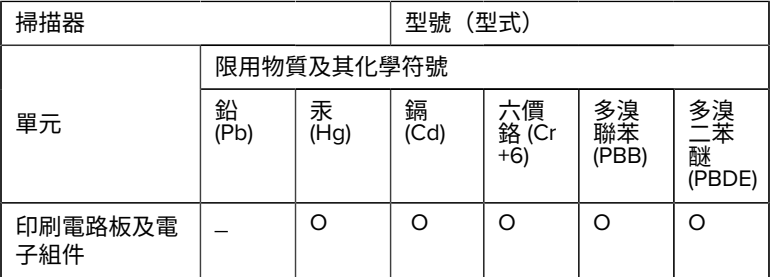

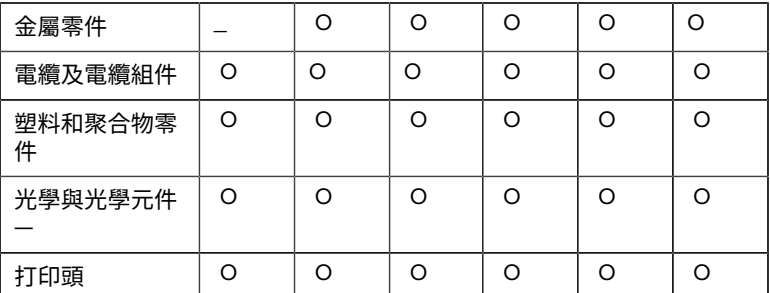

備考1. 〝超出0.1 wt % 〞及 〝超出0.01 wt % 〞係指限用物質之百分比含 量超出百分⽐含量基準值。

備考2. 〝O 〞係指該項限用物質之百分比含量未超出百分比含量基準 值。

備考3. 〝−〞係指該項限用物質為排除項目。

Note 1: "Exceeding 0.1 wt%" and "exceeding 0.01 wt%" indicate that the percentage content of the restricted substance exceeds the reference percentage value of presence condition.

Note 2: "O" indicates that the percentage content of the restricted substance does not exceed the percentage of reference value of presence.

Note 3: The " − " indicates that the restricted substance corresponds to the exemption.

#### **TÜRK WEEE Uyumluluk Beyanı**

EEE Yönetmeliğine Uygundur.

# UK  **United Kingdom**

#### **Statement of Compliance**

Zebra hereby declares that this device is in compliance with Electromagnetic Compatibility Regulations 2016, the Electrical Equipment

(Safety) Regulations 2016 and the Restriction of the Use of Certain Hazardous Substances in Electrical and Electronic Equipment Regulations 2012.

The full text of the UK Declaration of Conformities is available at: [zebra.com/doc](https://www.zebra.com/doc).

UK Importer: Zebra Technologies Europe Limited

Address:

Dukes Meadow, Millboard Rd, Bourne End, Buckinghamshire, SL8 5XF

# **Garantia**

Para ler a declaração completa da garantia de produtos de hardware da Zebra, acesse: [zebra.com/warranty](https://www.zebra.com/warranty).

# **Informações sobre assistência técnica**

Antes de usar a unidade, configure-a para operar na rede da sua instalação e executar seus aplicativos.

Caso encontre qualquer problema no funcionamento da unidade ou no uso do equipamento, entre em contato com a equipe de Suporte técnico/do sistema da sua instalação. Se houver algum problema com o equipamento, eles entrarão em contato com o suporte da Zebra em [zebra.com/support](https://www.zebra.com/support).

Para obter a versão mais recente deste guia, acesse: [zebra.com/](https://www.zebra.com/support) [support](https://www.zebra.com/support).

# **Suporte ao software**

A Zebra quer garantir que os clientes recebam o software mais recente a que têm direito no momento da compra do dispositivo para mantê-lo funcionando com os mais altos níveis de desempenho. Durante a compra, para verificar se o dispositivo da Zebra está com o software autorizado mais recente disponível, acesse [zebra.com/support](https://www.zebra.com/support).

Confira o software mais recente em Support > Products (Suporte > Produtos) ou procure o dispositivo e selecione **Support (Suporte)** > **Software Downloads (Downloads de software)**.

Se na data da compra do seu dispositivo o software mais recente não estiver disponível, envie um e-mail para a Zebra no endereço entitlementservices@zebra.com e não se esqueça de incluir as seguintes informações essenciais sobre o dispositivo:

- Número do modelo
- Número de série
- Comprovante de compra
- Título do download de software que você está solicitando.

Se a Zebra determinar que seu dispositivo tem direito à versão do software mais recente na data de compra do dispositivo, você receberá um email com um link para o site da Zebra onde poderá baixar o software adequado.

# **Informações de suporte de produtos**

- Para obter informações sobre como usar este produto, consulte o Guia do usuário em zebra.com/support.
- Para localizar respostas rápidas para comportamentos conhecidos de produtos, acesse nossos artigos de conhecimento em supportcommunity.zebra.com/s/knowledge-base.
- Envie perguntas em nossa comunidade de suporte em supportcommunity.zebra.com.
- Baixe manuais, drivers, software e assista a vídeos de instruções em zebra.com/support.
- Para solicitar reparos para o seu produto, acesse zebra.com/repair.

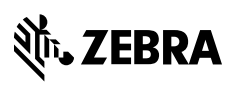

www.zebra.com